Starte

# www.t2ti.com

**www.t2ti.com**

#### **Apresentação**

O Curso Java Starter foi projetado com o objetivo de ajudar àquelas pessoas que têm uma base de lógica de programação e desejam entrar no mercado de trabalho sabendo Java,

A estrutura do curso é formada por módulos em PDF e por mini-cursos em vídeo. O aluno deve baixar esse material e estudá-lo. Deve realizar os exercícios propostos. Todas as dúvidas devem ser enviadas para a lista de discussão que está disponível para inscrição na página do Curso Java Starter no site [www.t2ti.com.](http://www.alberteije.com/) As dúvidas serão respondidas pelos instrutores Albert Eije, Cláudio de Barros e Miguel Kojiio, além dos demais participantes da lista.

Nosso objetivo é que após o estudo do Curso Java Starter o aluno não tenha dificuldades para acompanhar um curso avançado onde poderá aprender a desenvolver aplicativos para Web, utilizando tecnologias como Servlets e JSP e frameworks como Struts e JSF, além do desenvolvimento para dispositivos móveis.

Albert Eije trabalha com informática desde 1993. Durante esse período já trabalhou com várias linguagens de programação: Clipper, PHP, Delphi, C, Java, etc. Atualmente mantém o site [www.alberteije.com.](http://www.alberteije.com/)

Cláudio de Barros é Tecnólogo em Processamento de Dados.

Miguel Kojiio é bacharel em Sistemas de Informação, profissional certificado Java (SCJP 1.5).

O curso Java Starter surgiu da idéia dos três amigos que trabalham juntos em uma instituição financeira de grande porte.

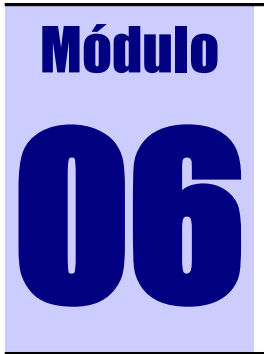

# 06 JAVADOC E ARQUIVOS "JAR"

**JAVADOC**

JAVADOC, é um utilitário para a geração da documentação das classes criadas em Java. Esta documentação é muito importante, pois é através dela que conhecemos melhor as classes, verificando quais métodos determinada classe possui e suas funcionalidades. Aprender utilizá-la é essencial.

A documentação da API Java 1.6 pode ser acessada no link: <http://java.sun.com/javase/6/docs/api/>

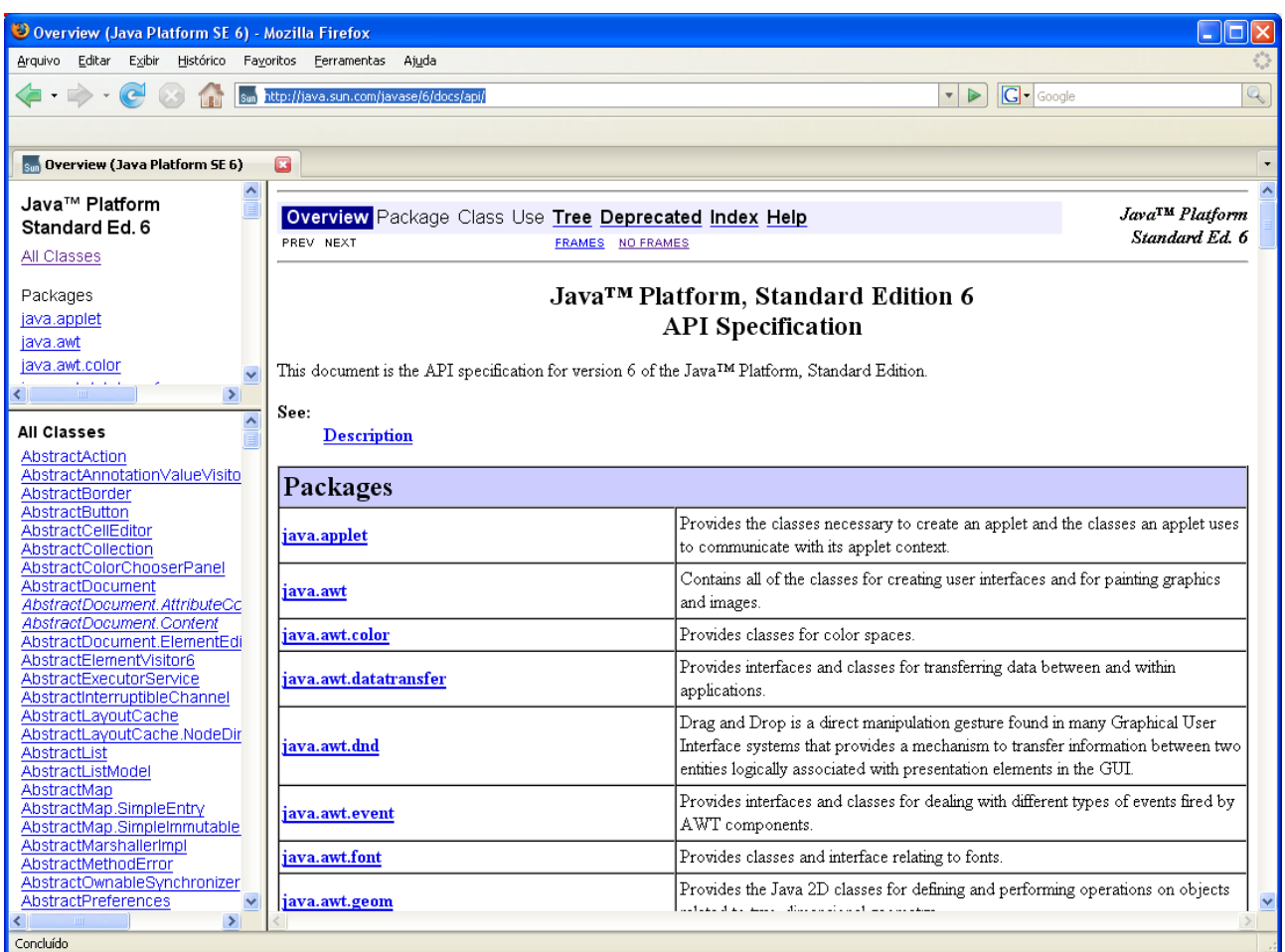

Na tela seguinte, estamos acessando a API da classe java.util.Calendar:

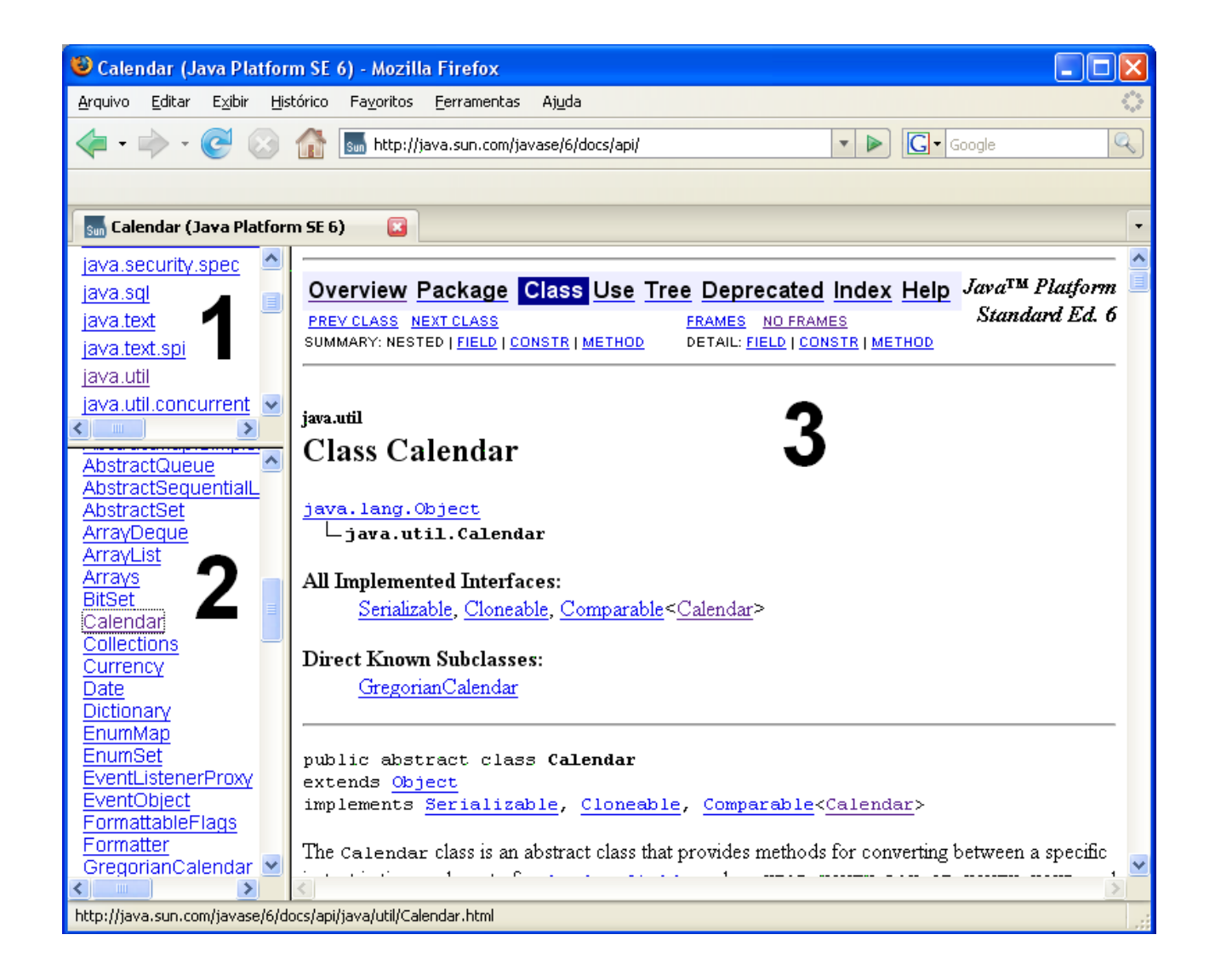

O campo representado por "1" contém a lista de pacotes. O campo representado por "2" contém a lista de classes e interfaces do pacote selecionado em "1". O campo representado por "3" contém a descrição da classe selecionada em "2".

Todo o detalhamento da classe vai estar no campo representado por "3". No cabeçalho da página encontramos links para:

**Overview** – Mostra todos os pacotes da API Java.

**Package** – Mostra a descrição de todas as classes do pacote atual. Neste

caso, java.util.

**Class** – classe que está sendo acessada.

**Use** – Lista dos pacotes que a classe atual utiliza.

**Tree** – Hierarquia de classes no pacote atual.

**Deprecated** – classes e métodos que não são recomendados utilizar.

**Index** – índice de métodos e campos. Muito útil quando não se sabe a classe.

**Help** – ajuda de como utilizar a documentação.

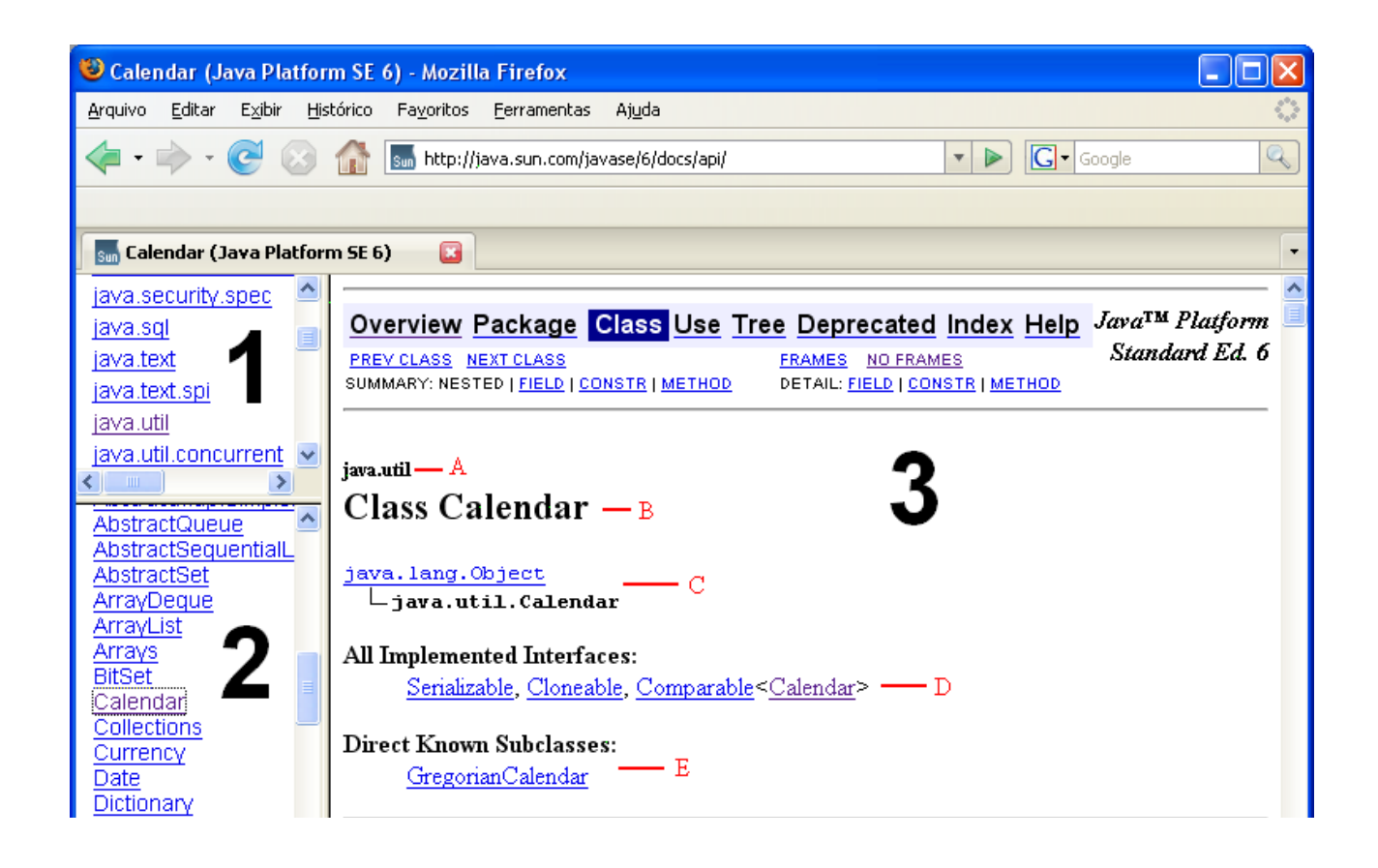

Identificado com a letra A temos o nome do pacote em B temos o nome da classe em C temos a estrutura hierárquica de classes em D temos as interfaces que são implementadas por esta classe e em E temos as classes que estendem esta classe.

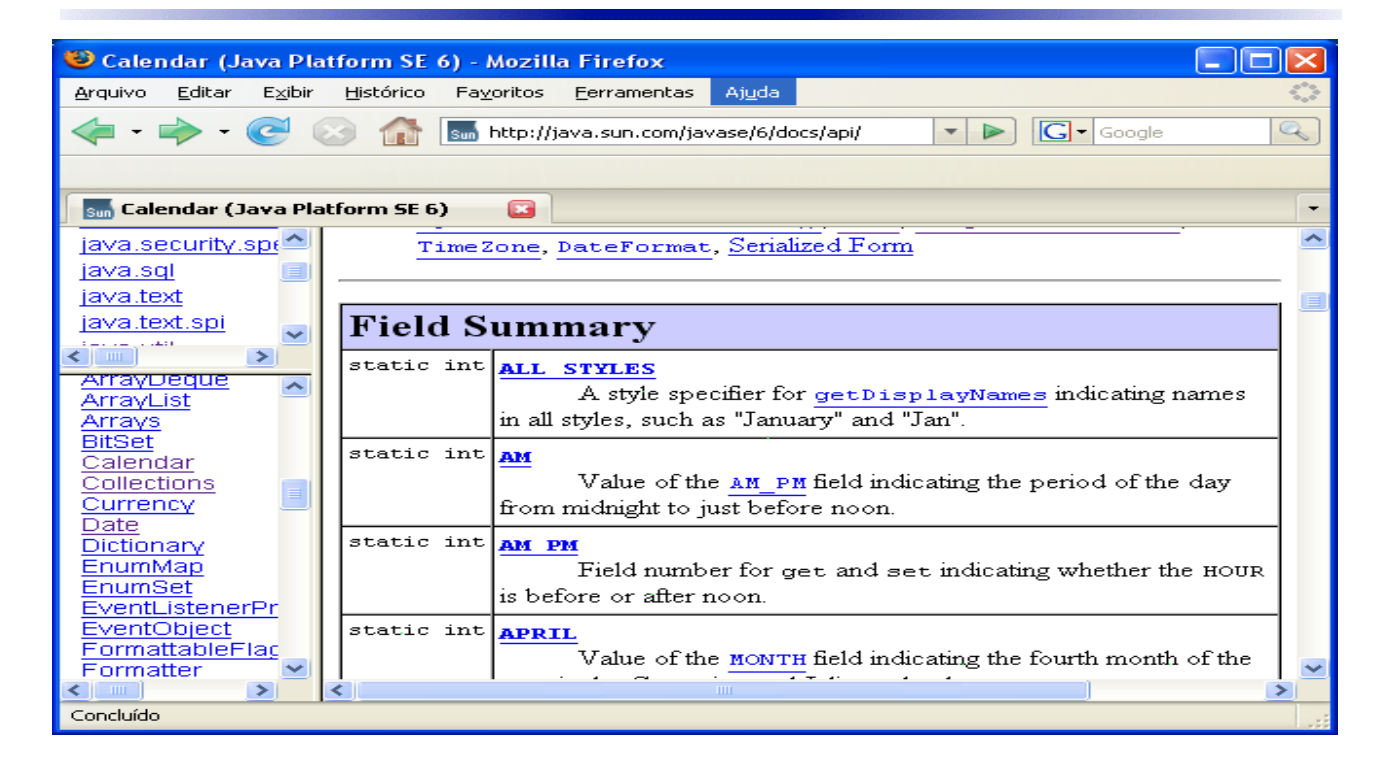

Nesta parte da tela temos a lista de campos da classe. Na primeira coluna temos o tipo(int, String, etc.) e na segunda temos o nome e a descrição do campo.

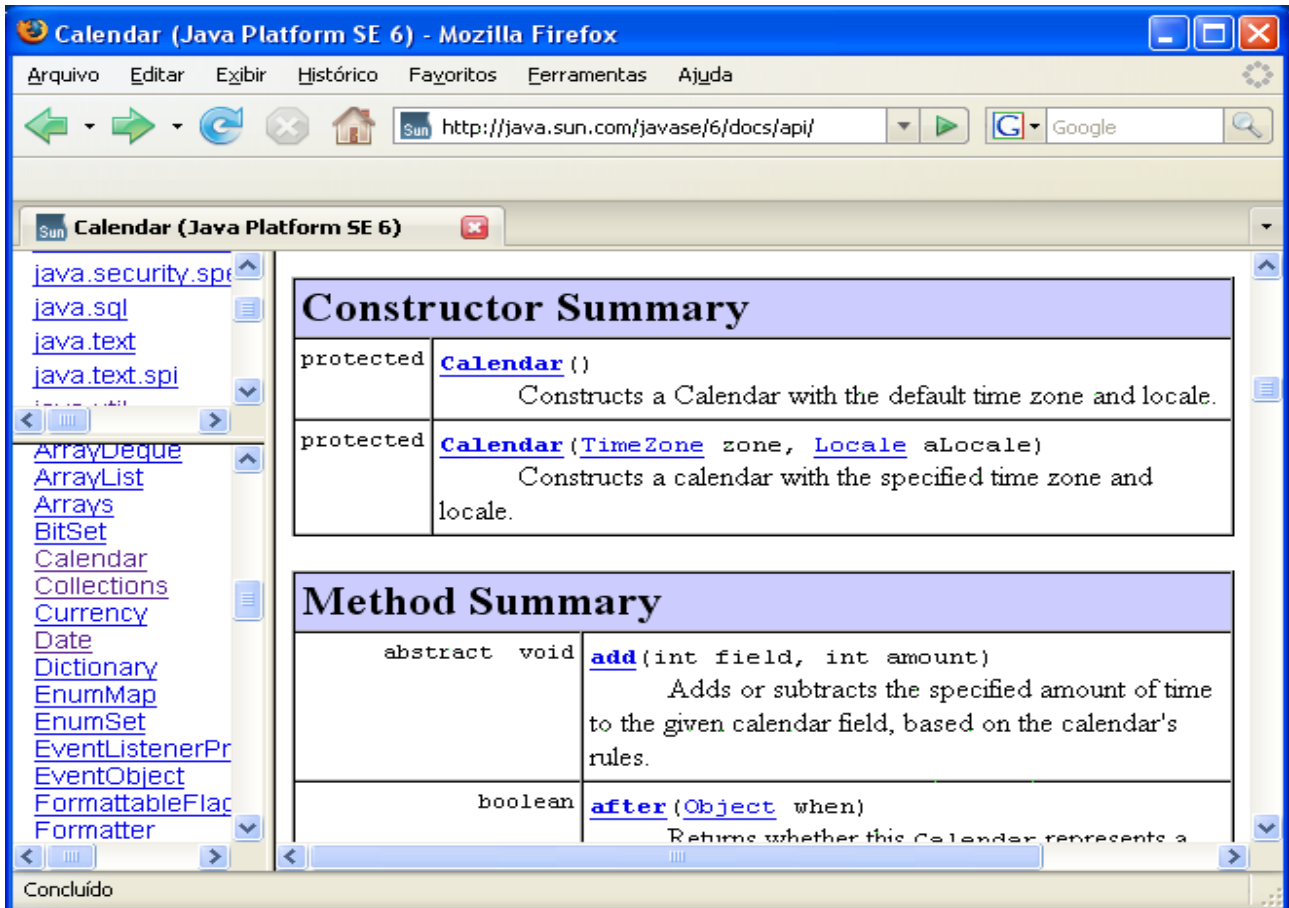

Aqui temos a lista de construtores e a lista de métodos. Na lista de construtores, a primeira coluna mostra o modificador de acesso(public, protected, etc) e na segunda coluna mostra o nome e a descrição do construtor. Na lista de métodos, a primeira coluna mostra o tipo de retorno(void, boolean, etc.) e na segunda coluna mostra o nome e a descrição do método.

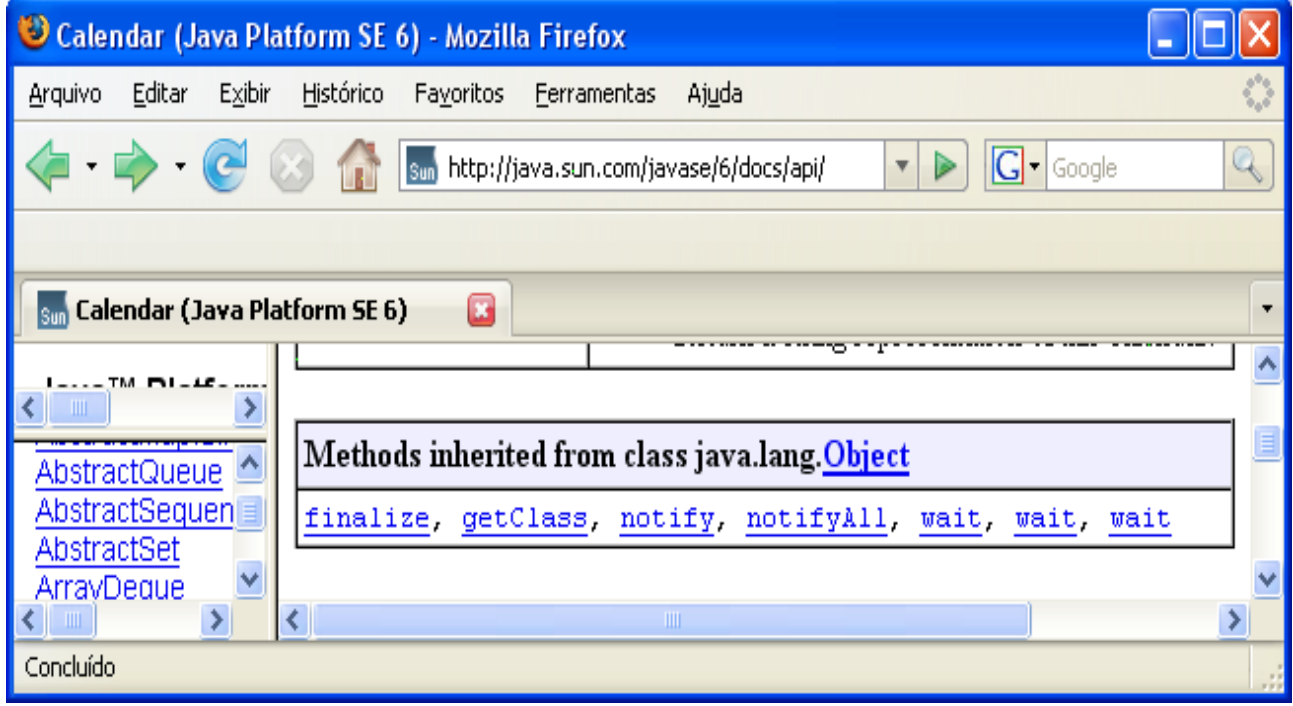

Nesta tela temos os métodos que são herdados da super-classe. Neste caso, a classe *java.util.Calendar* só herda os métodos da classe *java.lang.Object.*

Em cada nome de campo, construtor, método mostrados nas telas que vimos, tem um link direcionando para a sua respectiva descrição detalhada. Na tela abaixo vemos o detalhamento do método *getInstance(TimeZone)*.

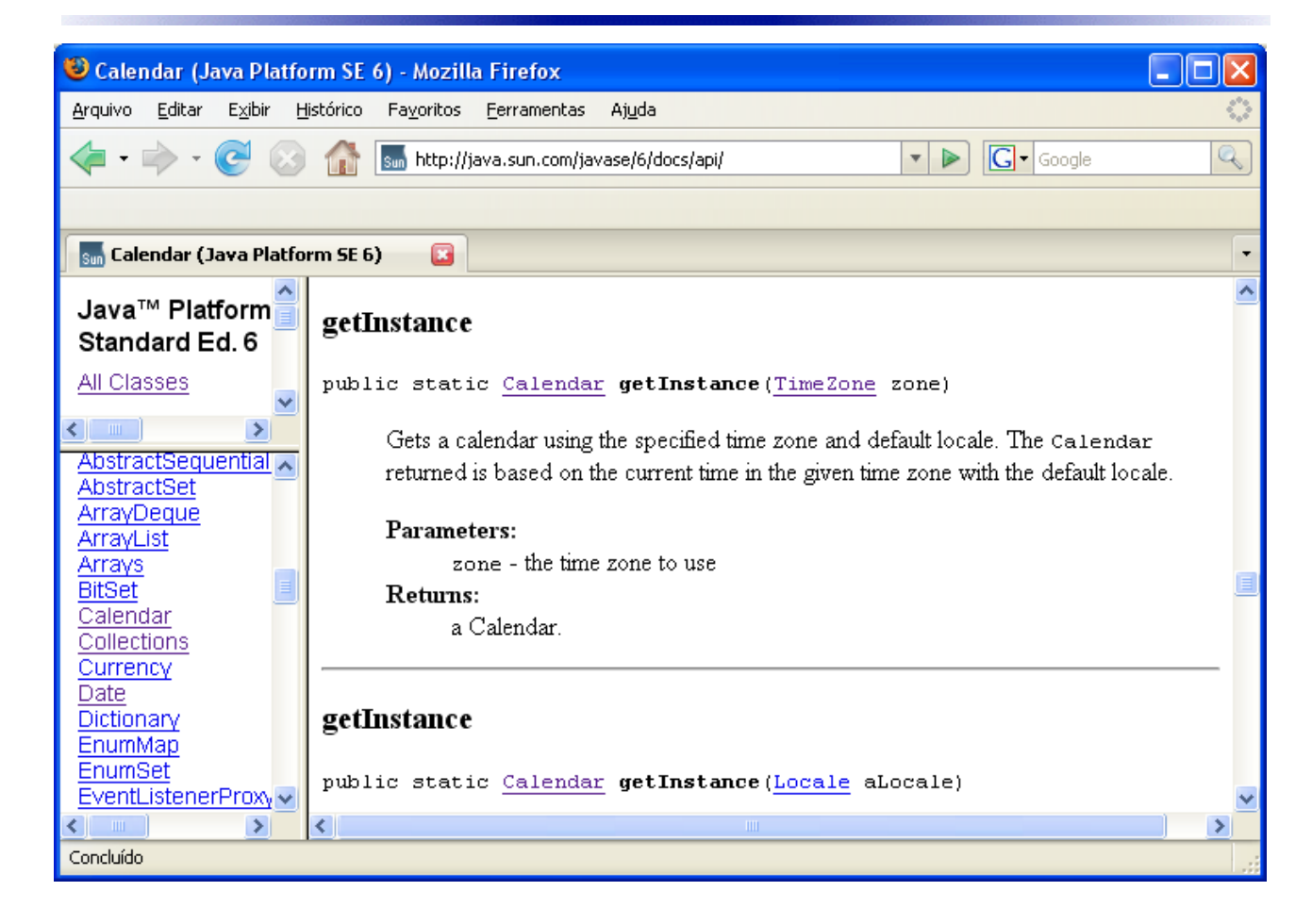

Podemos observar aqui o modificador de acesso (**public**), o tipo de retorno (*Calendar*) o nome do método (*getInstance*) e o parâmetro (*TimeZone*).

# **Gerando o JAVADOC**

Quando instalamos o JDK, o gerador de javadoc também é instalado. O mesmo fica na pasta "%JAVA\_HOME%/bin/javadoc.exe".

Agora vamos criar um javadoc da classe a seguir:

```
package veiculo
public class CarroPasseio {
      public void acelerar(){
            //código...
      }
      public void frear(int intensidade){
            //código
```

```
}
      public int getVelocidade(){
            //código...
            return 0;
      }
}
```
No prompt de comando digitamos o seguinte comando:

*javadoc veiculo*

veiculo --> nome do pacote

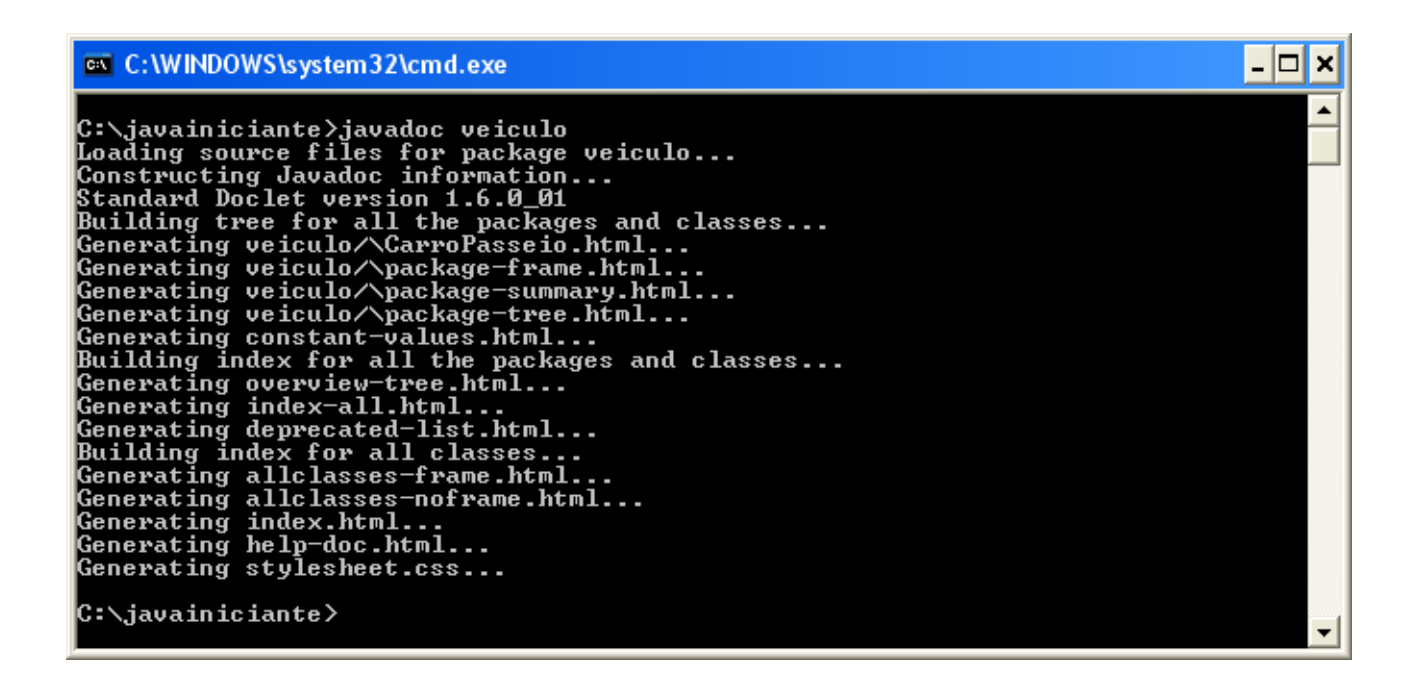

Será gerado javadoc para todas as classes que estiverem no pacote "veiculo". Se tiver mais de um pacote, faça assim:

javadoc pacote1 pacote2 pacote3 ...

Serão gerados vários arquivos. Abra o arquivo "index.html" e temos o javadoc do pacote "veiculo":

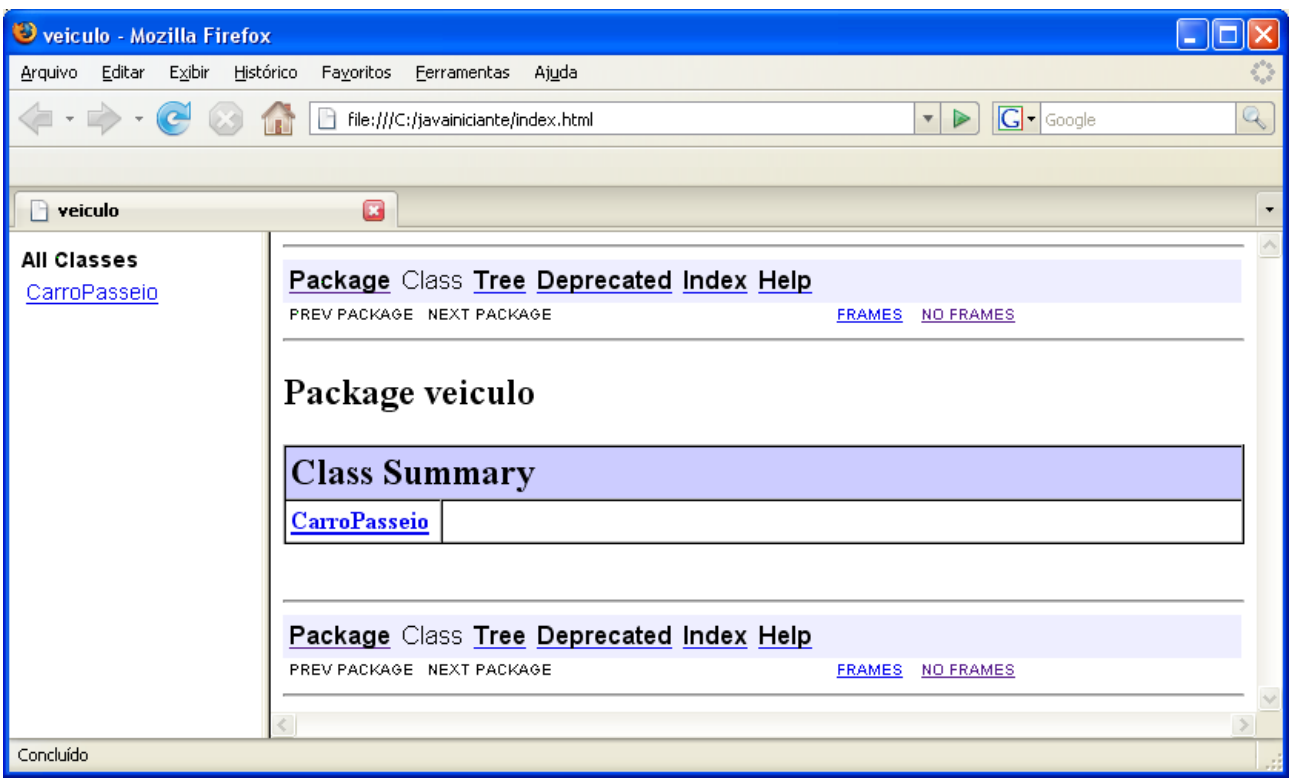

#### Acessando a classe "CarroPasseio" temos o seguinte:

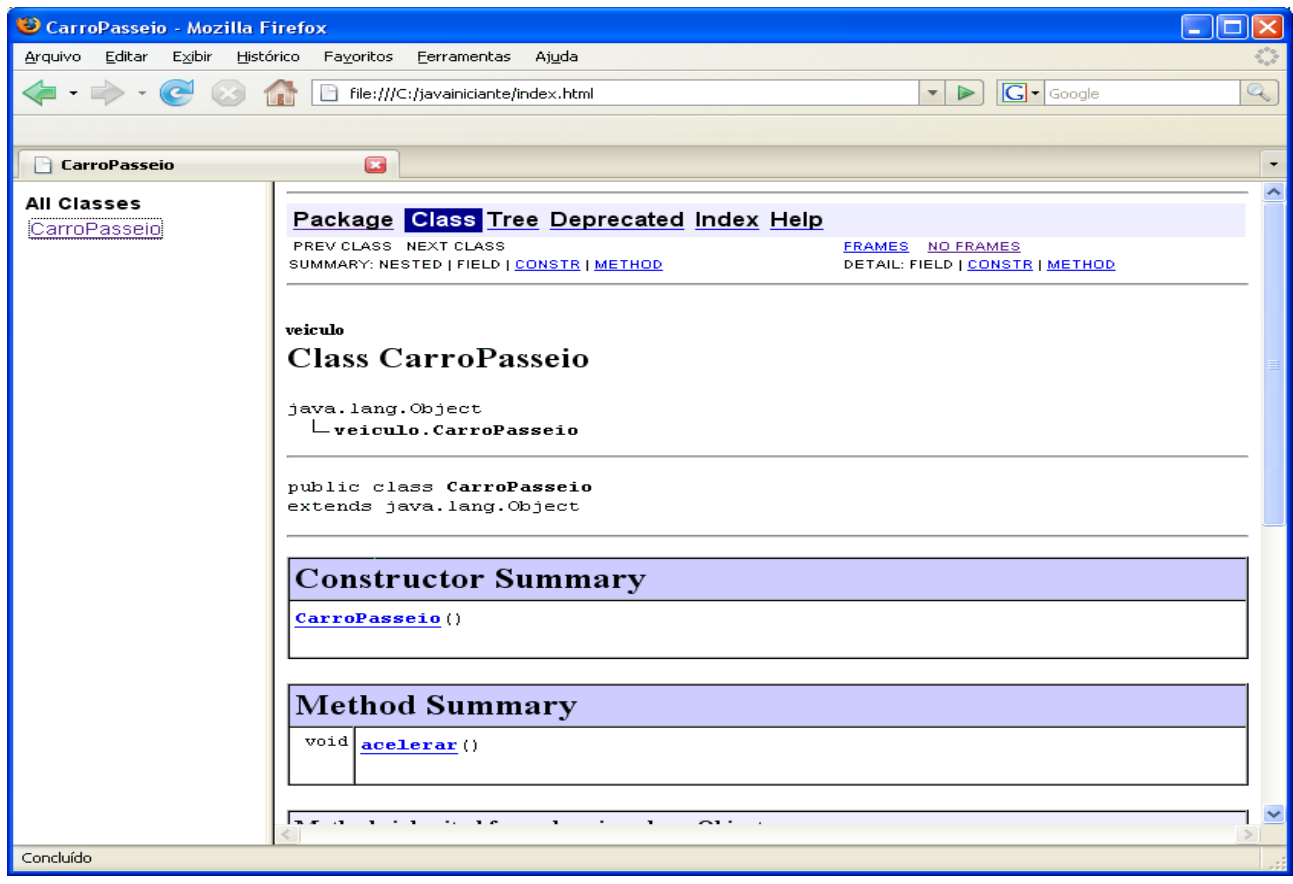

Geramos o javadoc, mas vemos que só aparecem o nome do construtor e dos

# **www.t2ti.com**

métodos sem nenhuma descrição. Como implementar isto?

Para inserirmos texto na documentação devemos adicionar ao código como se fossem comentários. Para abrir o texto utilize "/\*\*" , para cada linha adicional utilize "\*" e para fechar utilize "\*/". Neste texto também pode-se definir o autor, parâmetros, versão, retorno, etc. Para isto, utilizamos o carectere "@" seguido do comando javadoc. Ex.:

**@author** – quem é o autor da classe, método, etc **@param** – parâmetro que o método recebe **@return** – o que o método retorna **@version** – versão da classe **@throws** – quais as exceções que podem ser geradas **@since** – a partir de qual versão está disponível

Vamos documentar a nossa classe "CarroPasseio":

```
package veiculo;
```

```
7 * ** Classe que define o comportamento de um Carro de Passeio
 * @author Cláudio
 *
 */
public class CarroPasseio {
      /**
       * Este método acelera o carro
       *
       \star /
      public void acelerar(){
            //código...
      }
      /**
       * Frea o carro de acordo com a intensidade informada
       * @param intensidade - intensidade da freada.
       \star /
      public void frear(int intensidade){
            //código
      }
      /**
       * Retorna a velocidade atual do veículo
       * @return velocidade do veículo
       */
      public int getVelocidade(){
            //código...
            return 0;
      }
}
```
Após gerar o javadoc com o mesmo comando utilizado anteriormente, vemos o resultado nas duas figuras seguintes:

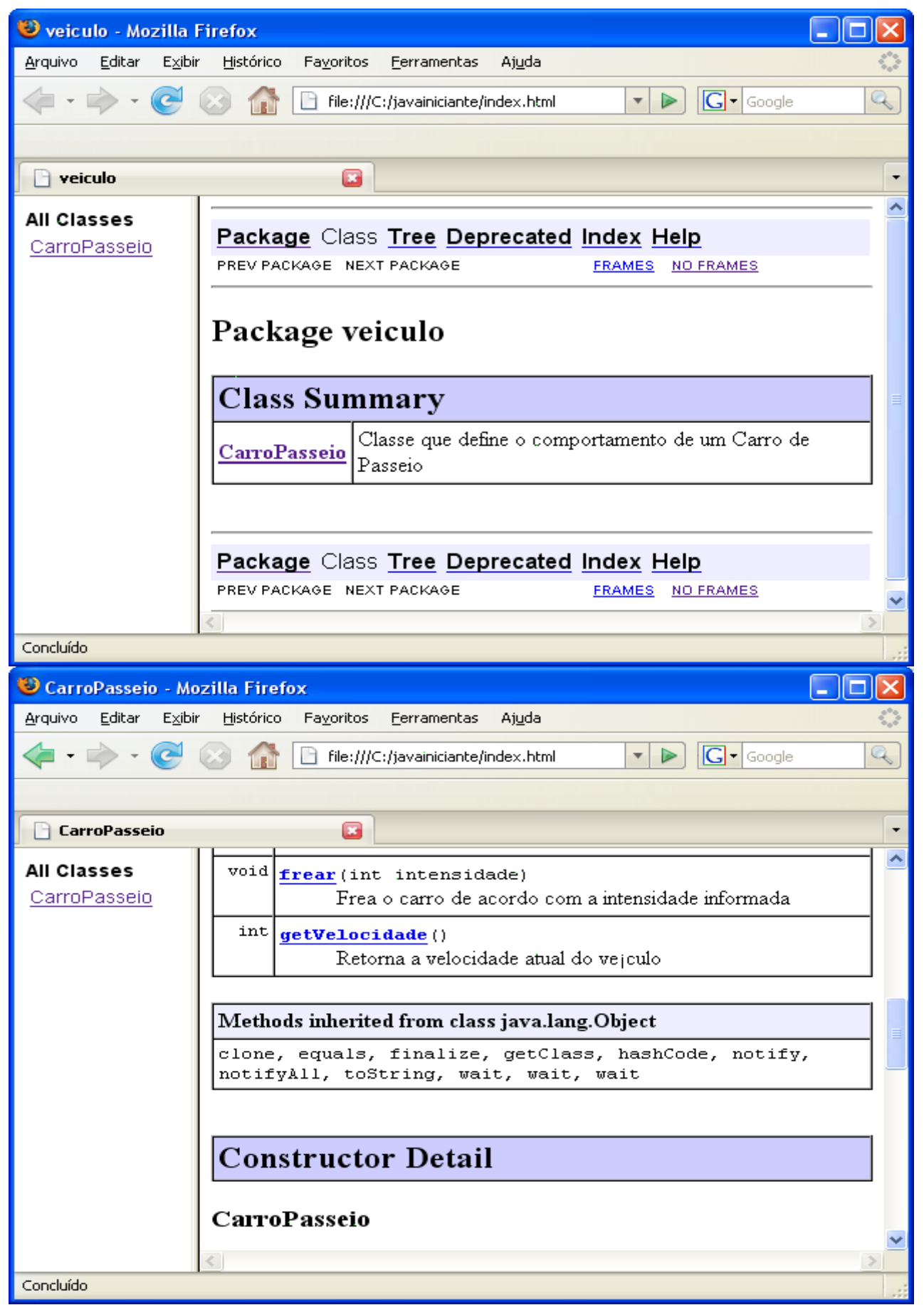

Perceba, acima, que agora temos as descrições do métodos.

# **Arquivos JAR**

Depois que implementamos uma aplicação, vamos ter que distribuí-la. Mas já imaginou seu sistema com dezenas de pacotes e classes, e ter que mandar todos esses arquivos para o cliente? Fica meio complicado não é?

Normalmente as aplicações Java são distribuídas em arquivos "JAR", que é um arquivo compactado no formato "ZIP", mas com a extensão ".jar".

Vamos criar duas classes e criar um arquivo JAR contendo essas classes:

```
public class Professor {
      public static void main(String args[]){
            System.out.println("Primeiro arquivo JAR criado!");
      }
}
public class Aluno {
      public void aprender(){
            //código...
      }
}
```
Depois de compilada as classes, temos elas como mostra a figura abaixo:

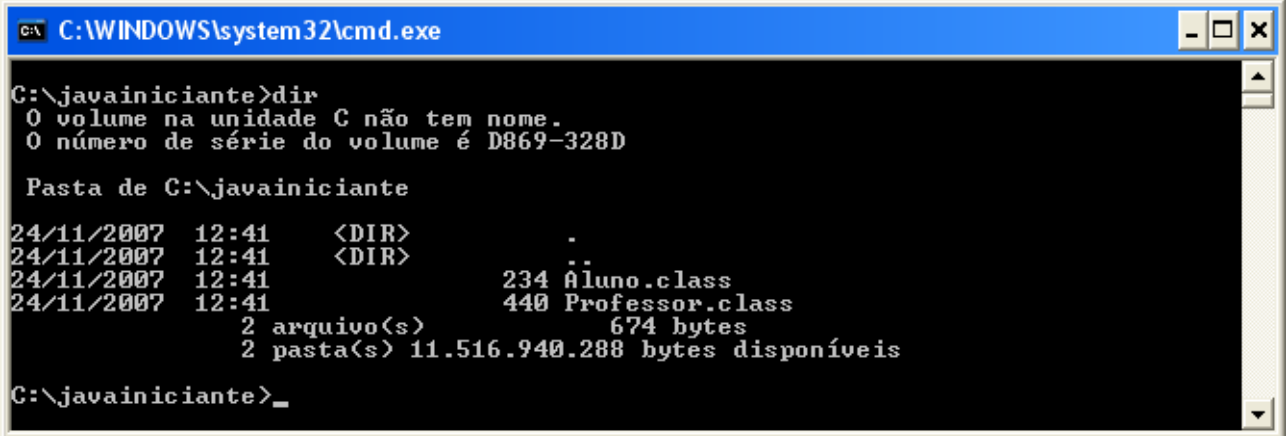

Agora vamos criar o arquivo JAR com as duas classes. Usamos o seguinte comando:

#### *jar cvf PrimeiroJar.jar Aluno.class Professor.class*

onde:

**cvf** --> opções do comando jar (c = criar novo arquivo, v = mostrar o andamento do arquivamento, f = especificar o nome do arquivo gerado)

**PrimeiroJar.jar** --> nome do arquivo que será gerado

**Aluno.class** e **Professor.class** --> classes que serão arquivadas.

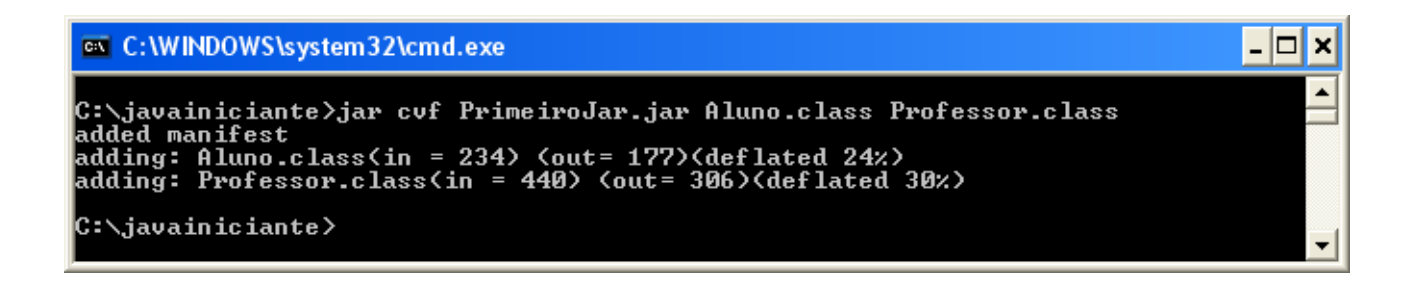

Ok, agora as duas classes foram arquivadas no arquivo "PrimeiroJar.jar". Fica bem melhor distribuir a aplicação assim. Mas como vamos executar esta aplicação?

Para isso vamos usar a opção "-jar" do comando "java".

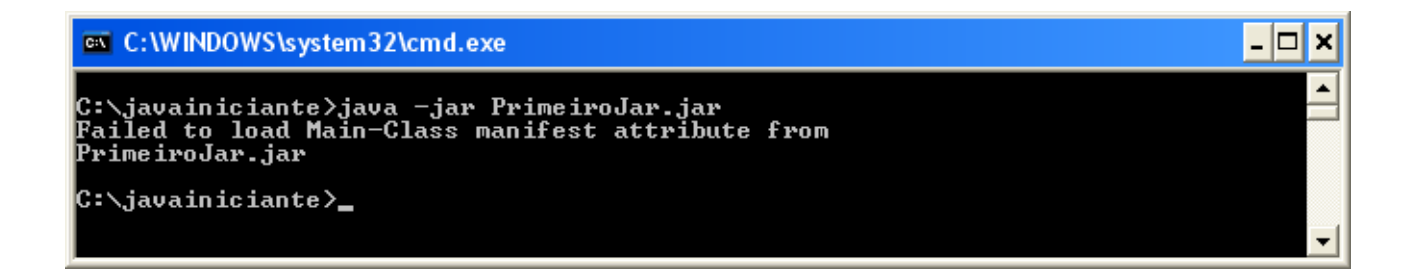

Opa, o que aconteceu? Nossa aplicação não funcionou. Por que?

Quando a JVM executa um arquivo JAR, ela procura no arquivo chamado "manifest.mf" para saber qual a classe ela deve executar primeiro(a que contém o método "main"). Esse é um arquivo txt que além de informar qual a classe "main", tem a versão, bibliotecas, etc. Vamos criar este arquivo para a nossa aplicação:

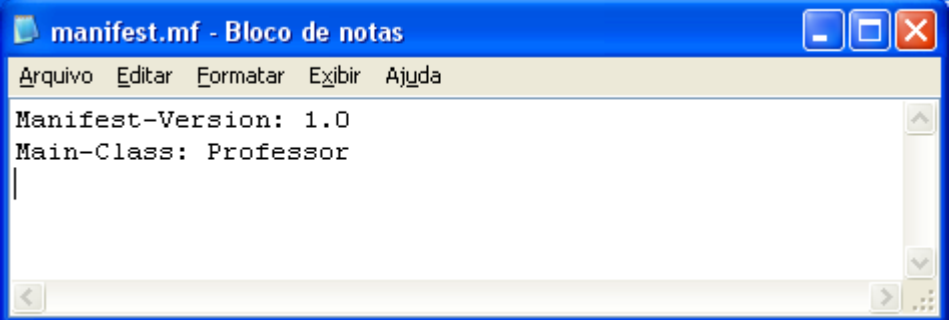

A primeira linha do arquivo contém a versão do arquivo manifest. Na segunda linha definimos a classe que contém o método "main". A última linha do arquivo deve estar em branco. Salvamos esse texto com o nome "manifest.mf". Agora temos os seguintes arquivos:

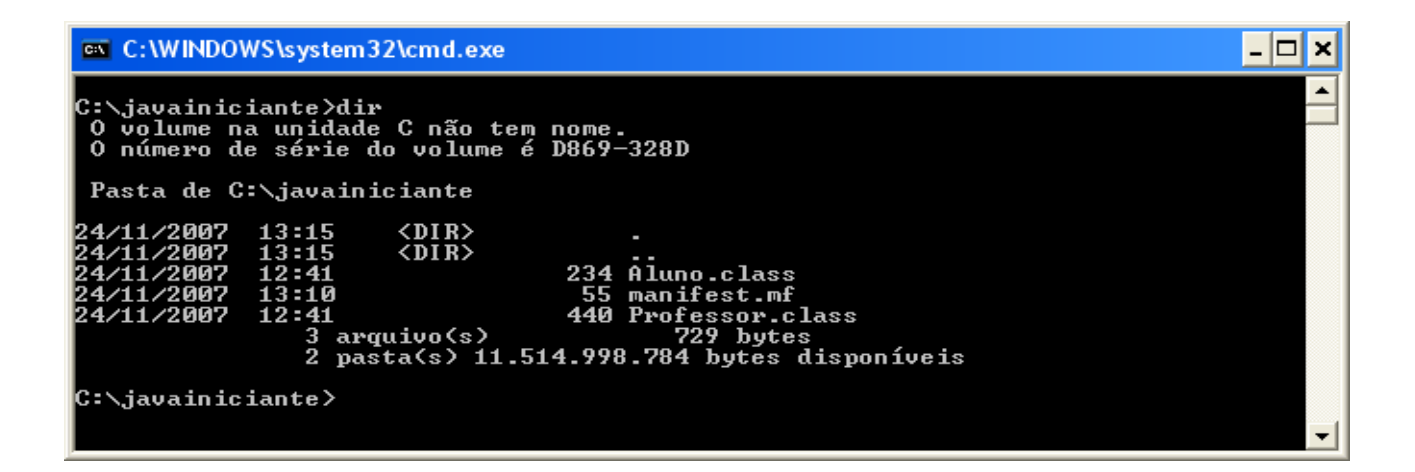

Vamos agora incluir o "manifest" em nosso arquivo JAR:

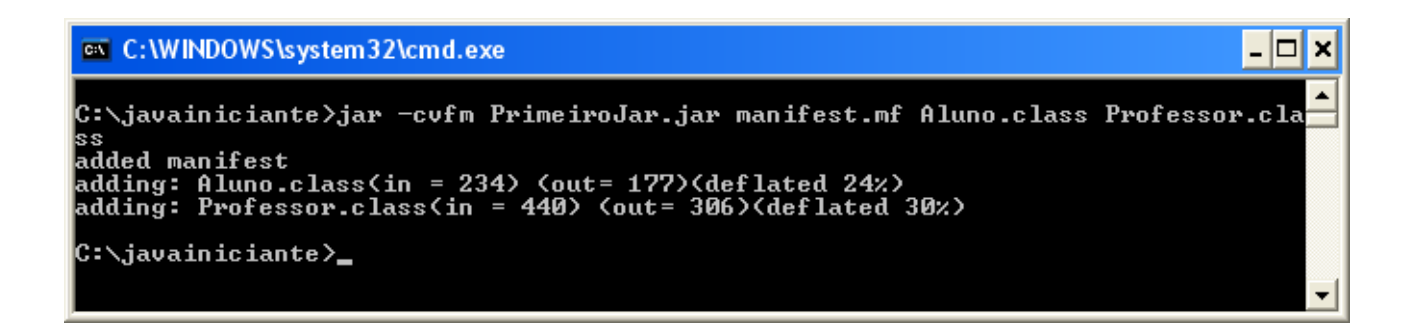

Perceba que agora incluímos a opção "m" onde temos que indicar o arquivo "manifest" e o nome do arquivo "manifest.mf".

Vamos executar nossa aplicação para ver o que acontece:

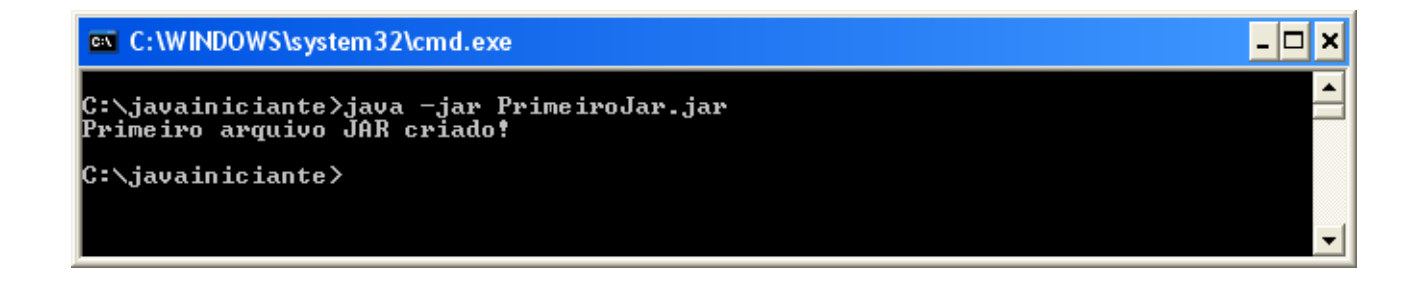

Beleza, agora sim, nossa aplicação funcionou e poderemos distribuí-la em um

único arquivo.

Pode ser que em um arquivo JAR não tenha nenhuma classe que contenha o método "main". Este arquivo pode ser um framework, um driver JDBC, uma biblioteca, etc.

Por exemplo, quando vamos utilizar o "hibernate" temos que adicionar ao CLASSPATH o arquivo JAR que contém as bibliotecas do mesmo.

Agora você deve tentar resolver a lista de exercícios abaixo. Qualquer dificuldade envie para a lista de discussão.

# **Exercícios**

Aprenda com quem também está aprendendo, veja e compartilhe as suas respostas no nosso [Fórum:](http://www.t2ti.com/forum)

[Exercícios – Módulo 06 – Documentação Java – Consulta e JavaDOC](http://www.t2ti.com/forum/viewforum.php?f=10)

01 – Para ir se acostumando\$ e aprender um pouco mais sobre as classes do Java, consulte no link [http://java.sun.com/javase/6/docs/api/ as especificações das](http://java.sun.com/javase/6/docs/api/) [classes "java.util.GregorianCalendar" e "java.lang.Math".](http://java.sun.com/javase/6/docs/api/)

[02 – Crie uma classe chamada "ImportarTexto" que esteja no pacote](http://java.sun.com/javase/6/docs/api/) ["texto.util" e que contenha os métodos "importarArquivo" e "filtrarDados". Gere a](http://java.sun.com/javase/6/docs/api/) [documentação dessa classe, incluíndo os comandos javadoc "@param" e "@return".](http://java.sun.com/javase/6/docs/api/)

[03 – No prompt de comando digite "javadoc -help" e veja as opções deste](http://java.sun.com/javase/6/docs/api/) [utilitário.](http://java.sun.com/javase/6/docs/api/)

[04 – No prompt de comando digite "jar" e veja as opções deste utilitário.](http://java.sun.com/javase/6/docs/api/)

[05 – Gere um arquivo JAR que contenha a classe criada no exercício 2.](http://java.sun.com/javase/6/docs/api/)

[06 – Implemente na classe criada no exercício 2 o método "main" contendo a](http://java.sun.com/javase/6/docs/api/) [linha "](http://java.sun.com/javase/6/docs/api/)[javax.swing.JOptionPane.](http://java.sun.com/javase/6/docs/api/)*[showMessageDialog](http://java.sun.com/javase/6/docs/api/)*[\(](http://java.sun.com/javase/6/docs/api/)**[null](http://java.sun.com/javase/6/docs/api/)**[, "Teste de arquivo JAR"\);"](http://java.sun.com/javase/6/docs/api/)[.](http://java.sun.com/javase/6/docs/api/) [Crie um arquivo "manifest.mf" definindo a classe "ImportarTexto" como a classe](http://java.sun.com/javase/6/docs/api/) [principal e gere o arquivo JAR.](http://java.sun.com/javase/6/docs/api/)

[07 – Se estiver utilizando o "windows", abra o "windows explorer" e navegue](http://java.sun.com/javase/6/docs/api/) [até a pasta onde está o arquivo JAR gerado no exercício anterior. Clique duas vezes](http://java.sun.com/javase/6/docs/api/) [neste arquivo e veja o que acontece.](http://java.sun.com/javase/6/docs/api/)